# ストレージプロファイルが原因でUCS Centralの グローバリゼーションブロッカの問題と孤立し たLUNのトラブルシューティング

## 内容

概要

前提条件

要件

使用するコンポーネント

背景説明

問題:UCS Centralブロッカが発生するストレージプロファイル(ブロッカが固定の場合) LUNが孤立する

解決方法

ストレージプロファイルを削除し、UCS Centralで孤立したLUNを要求する

シナリオ 1:ストレージプロファイルをサービスプロファイルに接続した場合のグローバリゼー ションブロッカの問題

シナリオ1の手順

シナリオ 2:サービスプロファイルのグローバル化が成功した後、UCS Centralで孤立したLUNを 要求する

シナリオ2の手順

関連情報

# 概要

このドキュメントでは、Cisco Unified Computing System(UCS)Centralでサービスプロファイル をグローバル化する際に発生する可能性がある2つのシナリオについて説明します。表示される 2つの問題は、関連付けられたストレージプロファイルと孤立した論理ユニット番号(LUN)による グローバリゼーションブロッカの問題です。 このドキュメントでは、これらの問題が発生する原 因と、その解決方法について説明します。

# 前提条件

### 要件

このドキュメントでは、次の項目に関する知識があることを前提としています。

- Cisco Unified Computing System Manager(UCSM)
- Cisco UCS Central
- Cisco UCS BシリーズおよびCシリーズサーバ

### 使用するコンポーネント

• UCS 6454ファブリックインターコネクト(FI)

● UCSMバージョン4.1(1c)

● Cisco UCS Centralバージョン2.0(1m)

このドキュメントの情報は、特定のラボ環境にあるデバイスに基づいて作成されました。このド キュメントで使用するすべてのデバイスは、初期(デフォルト)設定の状態から起動しています 。本稼働中のネットワークでは、各コマンドによって起こる可能性がある影響を十分確認してく ださい。

### 背景説明

- Cisco UCS Centralのグローバル化操作で解決できない問題は、ブロッカと見なされます。グ ローバル化を完了するには、これらのブロッカをすべてCisco UCSドメインまたはCisco UCS Centralで解決する必要があります。
- Cisco UCS Centralは一般にストレージプロファイルをサポートしますが、ストレージプロフ ァイルのグローバル化は許可しません。Cisco UCS Centralでストレージプロファイルとその ポリシーを作成し、グローバル化されたサービスプロファイルとともに使用する必要があり ます。
- ストレージプロファイルは、物理ディスクの使用状況を決定する特定のポリシーで設定でき ます。次に、ストレージプロファイルをサービスプロファイルに接続して、LUNの自動作成 と導入を行います。
- 孤立LUNは、仮想ドライブを含むサービスプロファイルが削除された場合、またはサービス プロファイルがストレージプロファイルに関連付けられなくなった場合に発生します。 LUNデータは保持されますが、使用可能であることを要求する必要があります。
- Cisco UCS Centralのサイドバーはグラフィカルユーザインターフェイス(GUI)の左側にあり 、プロファイル、ポリシー、グローバリゼーションタスクなどのアイコンにすばやくアクセ スできます。

# 問題:UCS Centralブロッカが発生するストレージプロファイル (ブロッカが固定の場合) LUNが孤立する

Cisco UCS Centralはブロッカを検出し、グローバル化に使用されるサービスプロファイルに関連 付けられたストレージプロファイルがある場合は常に評価に失敗します。ストレージプロファイ ルにLUNも含まれている場合は、ストレージプロファイルを削除してブロッカをクリアすると、 LUNは孤立します。LUNは、Cisco UCS Centralで再利用されるまで、共有ストレージ内に孤立し た状態でコンテンツが保持されます。

### 解決方法

#### ストレージプロファイルを削除し、UCS Centralで孤立したLUNを要求する

UCSMのサービスプロファイルからストレージプロファイルを削除すると、この特定のブロッカ がクリアされます(シナリオ1を参照)。ストレージプロファイルにもLUNが含まれている場合は 、シナリオ2を参照して、Cisco UCS Centralで適切な設定とポリシーを作成することによって LUNを再利用できます。

#### シナリオ 1:ストレージプロファイルをサービスプロファイルに接続した場合のグローバリゼー ションブロッカの問題

修正:Cisco UCSMを起動し、グローバリゼーションに失敗したサービスプロファイルからスト レージプロファイルを削除し、UCS Centralでグローバリゼーションを再評価します。

説明:関連付けられたストレージプロファイルを使用してローカルサービスプロファイルをグロ ーバル化しようとすると、ブロッカの問題により評価が失敗します。ブロッカは、UCSMのサー ビスプロファイルに関連付けられたストレージプロファイルで、Cisco UCS Centralでグローバル 化が進行中です。

次の図に示すように、関連付けられたストレージプロファイルを使用してサービスプロファイル をグローバル化しようとすると、Cisco UCS Centralのグローバリゼーションタスクでブロッカが 発生します。

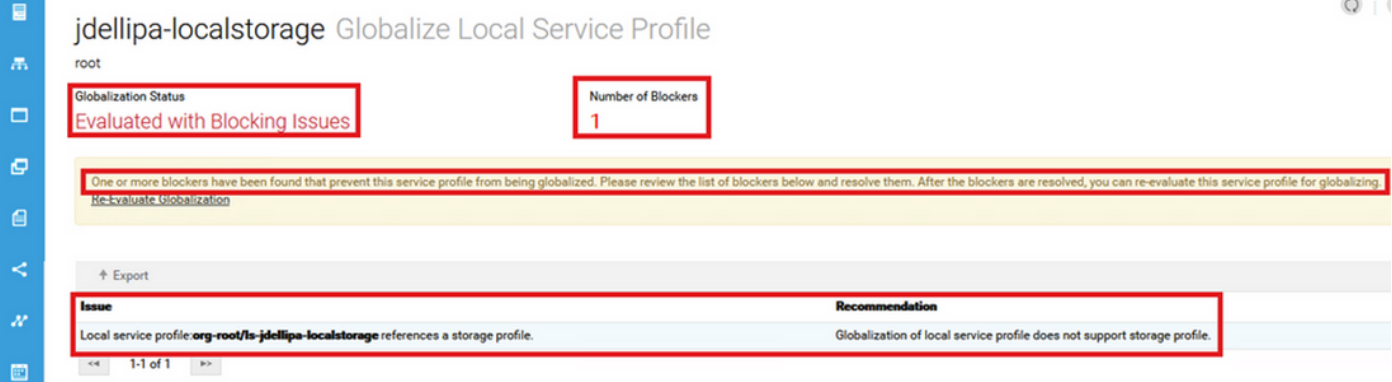

#### シナリオ1の手順

ステップ1:UCS Managerを起動し、[Servers] をクリックします。グローバル化に使用するサービ スプロファイルを見つけてクリックします。次の図に示すように、[Storage] > [Storage Profiles] に移動します。

Properties for: Service Profile jdellipa-localstorage

Storage General Network **iSCSLvNICs** FC Zones vMedia Policy **Boot Order** Virtual Machines Policies Server **Storage Profiles** Local Disk Configuration Policy vHBAs vHBA Initiator Groups Storage Profile Policy Actions Raid-0-StorPro Name Modify Storage Profile Description Storage Profile Instance: org-root/profile-Raid-0-StorPro Local LUNs **LUN Set** Controller Definitions Security Policy Faults To Advanced Filter ← Export ■ Print LUN ID Name RAID Level Size (MB) Config State Deploy Name RAID 0 Striped 30720 1000 Data1 Applied Data1 RAID 0 Striped Data2 10240 Applied Data2 1001

ステップ2:[Modify Storage Profile] > [Storage Profile Policy]に移動し、[Storage Profile] ドロップ ダウンメニューをクリックして、[No Storage Profile] を選択し、[OK] をクリックします。

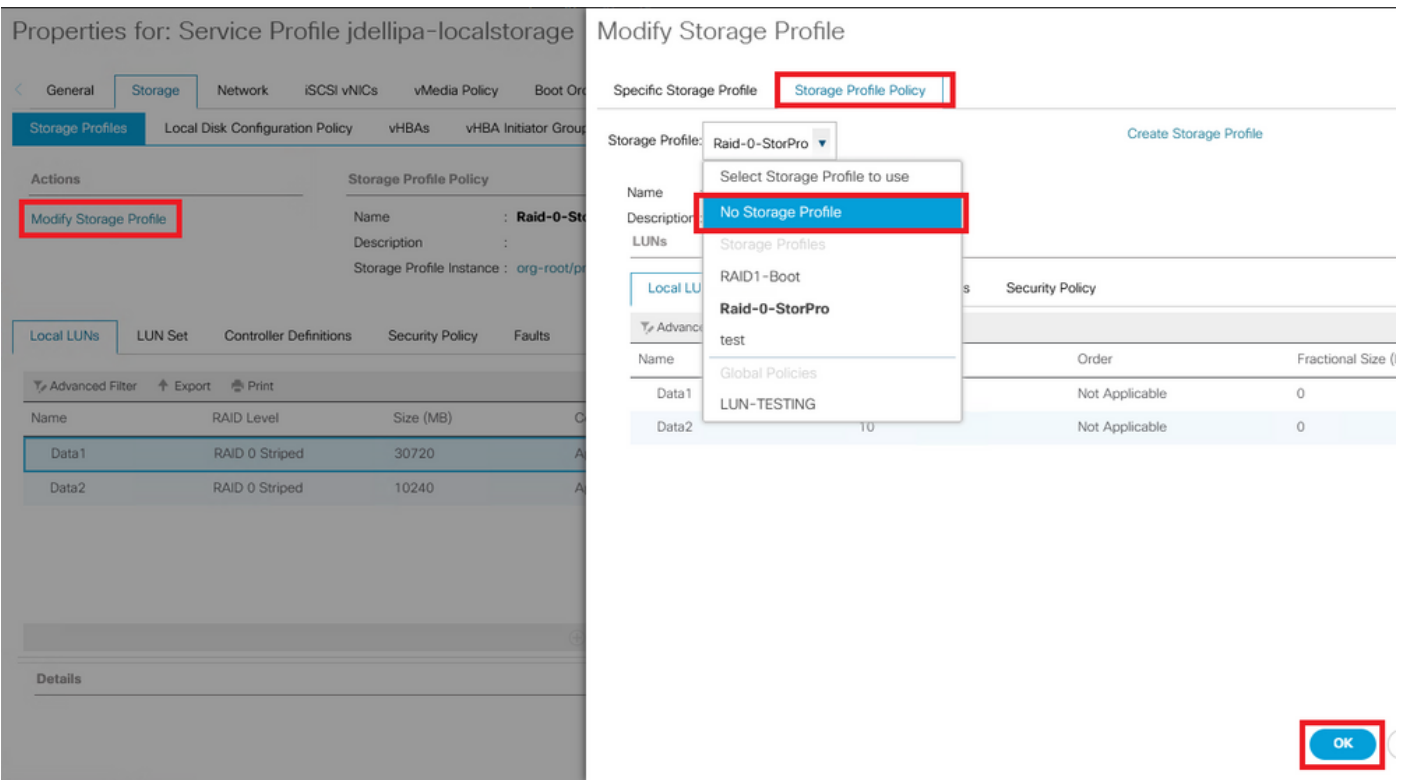

#### 注:以前に導入されたLUNの構成状態は、AppliedとOnlineではなく、Orphanedになりまし た。

Equipment / Chassis / Chassis 1 / Servers / Server 3

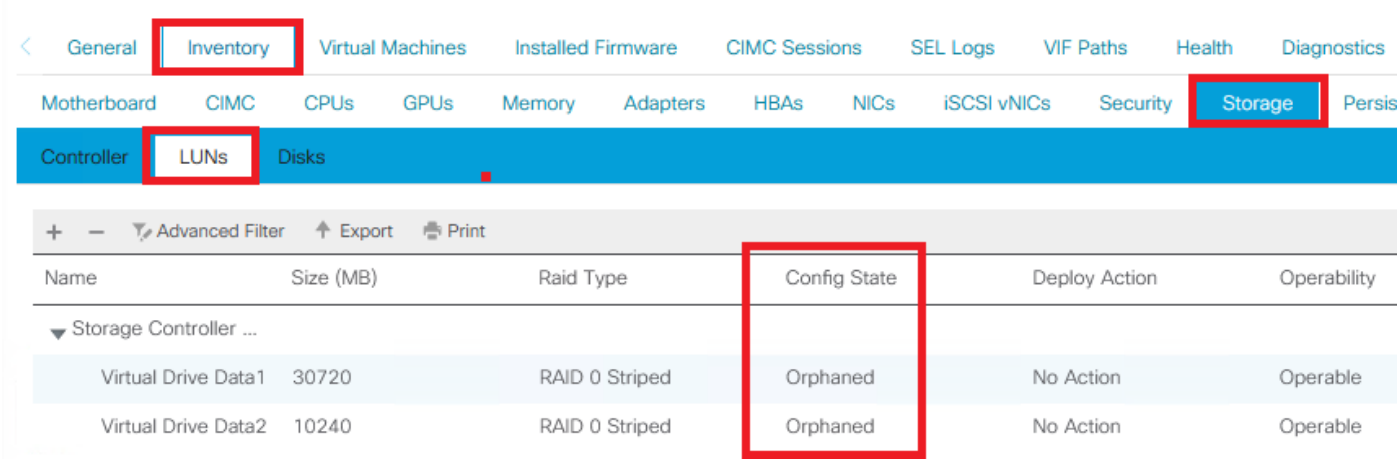

ステップ3:Cisco UCS Centralを起動し、サイドバーから[Globalization Tasks]をクリックします。 ールクランスシンフランShipsi コールフィングブルクリックし、[Re-Evaluate Globalization] > [Yes] をクリックします。

注:ストレージプロファイルが唯一のブロッカである場合、評価は成功します。ストレージ プロファイル以外に他のブロッカがある場合は、評価を成功させるためにブロッカを解決す る必要があります。

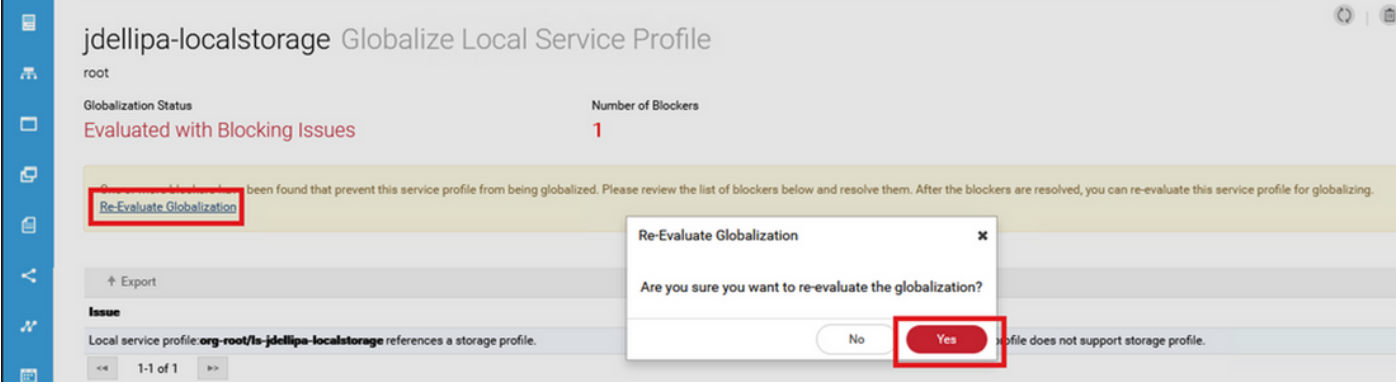

ステップ4:次の図に示すように、Cisco UCS Centralで[Start Globalization] を選択し、[Yes] をク リックします。

注:プール、ポリシー、または高度なポリシーの競合がある場合は、グローバリゼーション を開始する前に解決する必要があります。

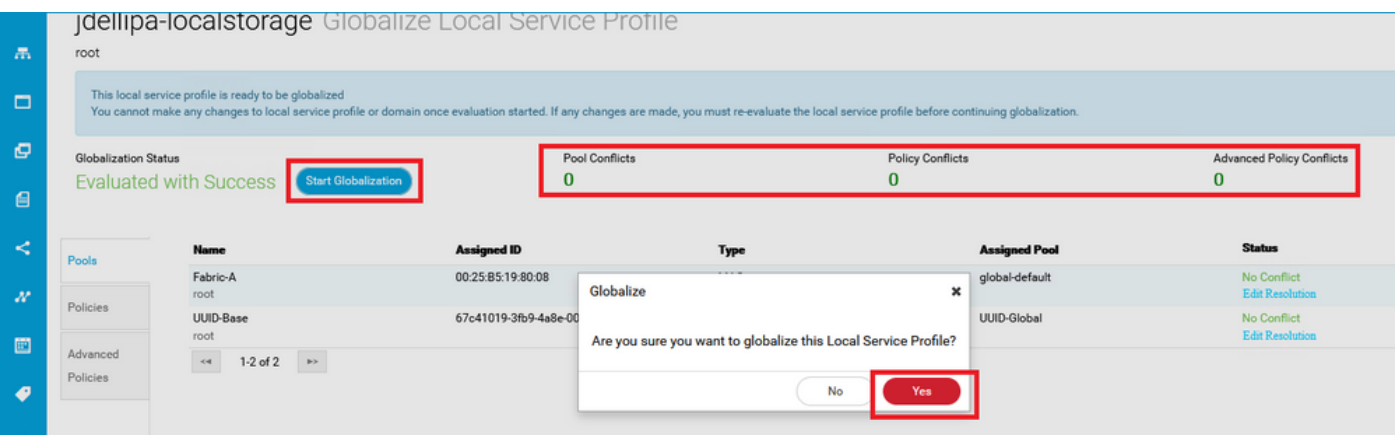

#### シナリオ 2:サービスプロファイルのグローバル化が成功した後、UCS Centralで孤立したLUNを 要求する

修正:Cisco UCS CentralでストレージプロファイルとローカルLUNを作成し、ストレージプロフ ァイルをサービスプロファイルに関連付けます。各LUNを個別に作成して要求し、UCSMの元の LUN名をUCS Centralで新しく作成した要求LUN名と一致させます。

説明:ストレージプロファイルを削除するか、サービスプロファイルから削除すると、LUNは孤 立します。LUNを持つストレージプロファイルが、グローバル化に使用されるサービスプロファ イルに関連付けられている場合、孤立したLUNが発生する可能性があります。これは、UCS Centralでの評価とグローバル化を成功させるために、ストレージプロファイルをUCSMのサービ スプロファイルから削除する必要があるためです。

サービスプロファイルをグローバル化したUCS CentralのサーバからのLUNの設定状態は、孤立 しています。このサーバのLUNは以前にUCSMで作成されていましたが、次の図に示すように、 現在は孤立して表示されています。

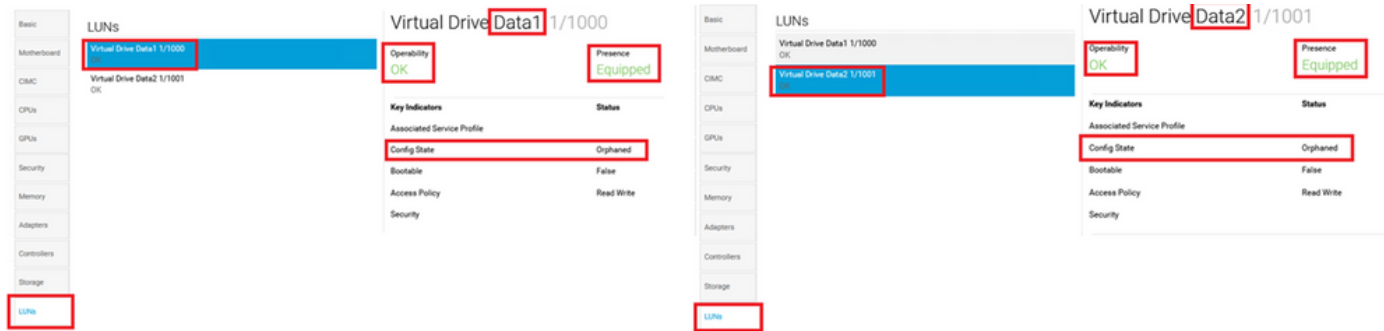

#### シナリオ2の手順

ステップ1:Cisco UCS Centralを起動し、[Actions] バーをクリックして、[Create Storage Profile] と入力し、Enterを押します。

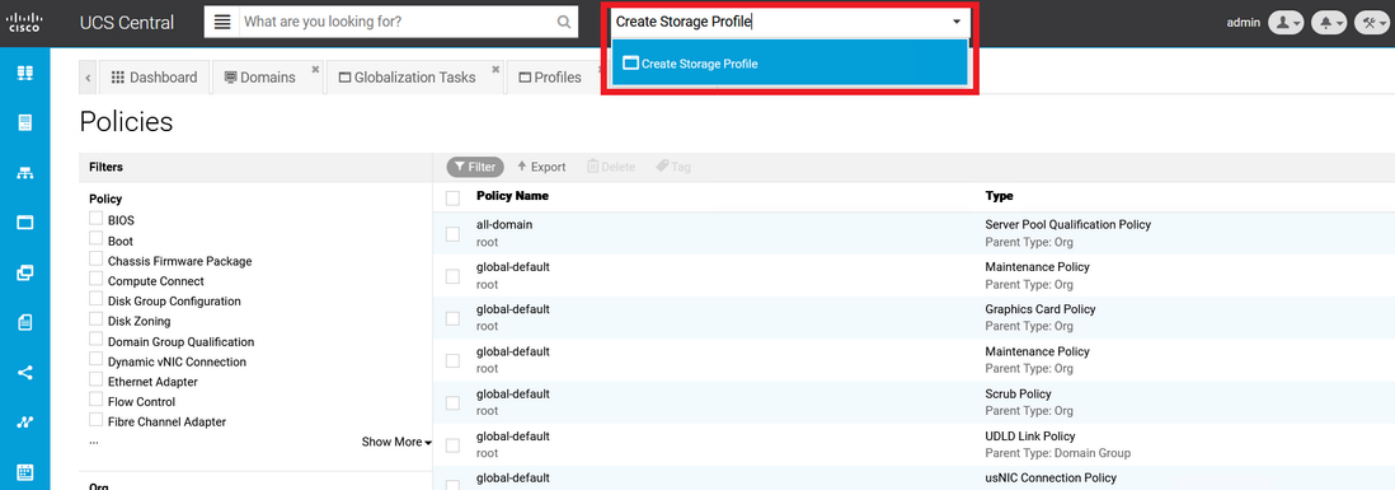

ステップ2:[Local LUNs] > [Add] に移動します([Add]は[Local LUNs]の横にあるプラスのボタンで す)。 図に示すように、元のLUN名を入力し、[Claim Mode] > [Create] をクリックします。

注:孤立したすべてのLUNについて、クレームモードをオンにして新しいローカルLUNを追 加します。Cisco UCS Centralストレージプロファイル内のUCSMからの元のLUN名と一致 させることをお勧めします。

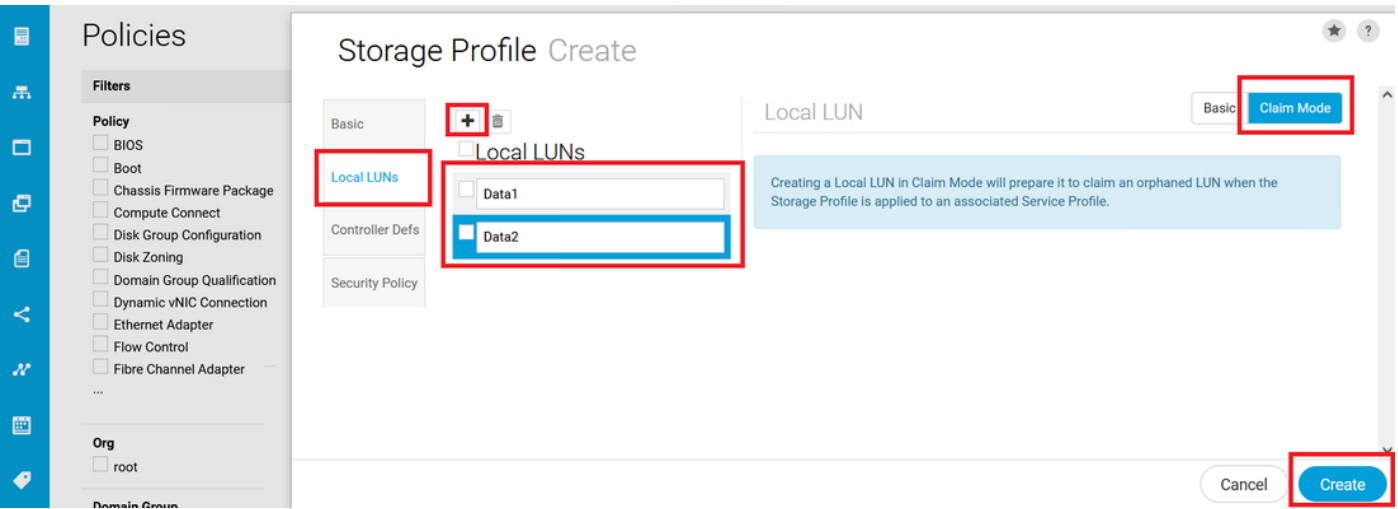

ステップ3:サイドバーから[Profiles] を選択し、適切なサービスプロファイルを見つけてダブル クリックし、右上の[Edit] (鉛筆アイコン)をクリックします。 [Storage] > [Storage Profile] に移

#### 動し、[edit]ドロップダウンをクリックして、適切なストレージプロファイル名を選択し、 [Save]をクリックします。

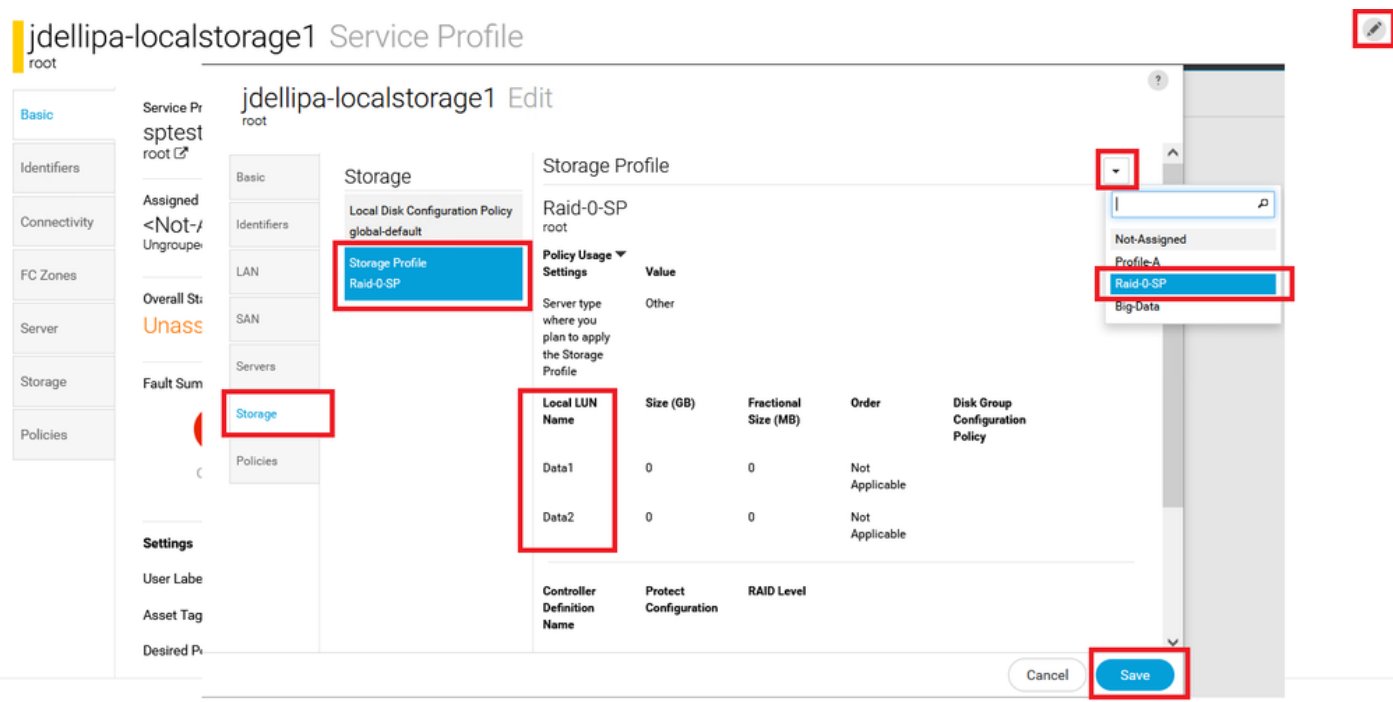

ステップ4:サイドバーから[Profiles] を選択し、適切なサービスプロファイルを探してダブルク リックします。[Storage] に移動し、[Storage Items] でローカルLUNをクリックします。次の図に 示すように、[System Tools] アイコン> [Claim Orphaned LUN]をクリックします。

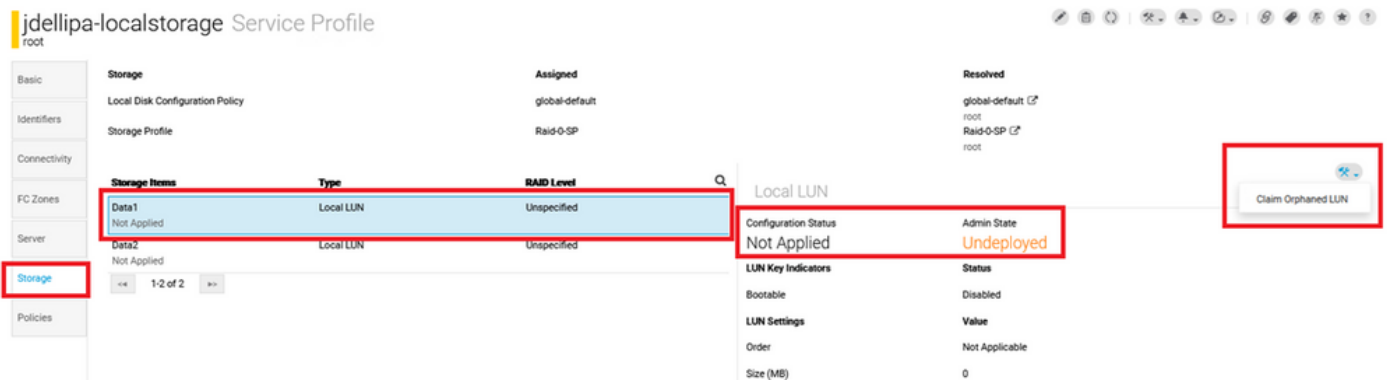

ステップ4.1:この図に示すように、クレームLUNの設定先の名前と一致する[LUN] ボックスを選 択し、[Claim Orphaned LUN] をクリックします。

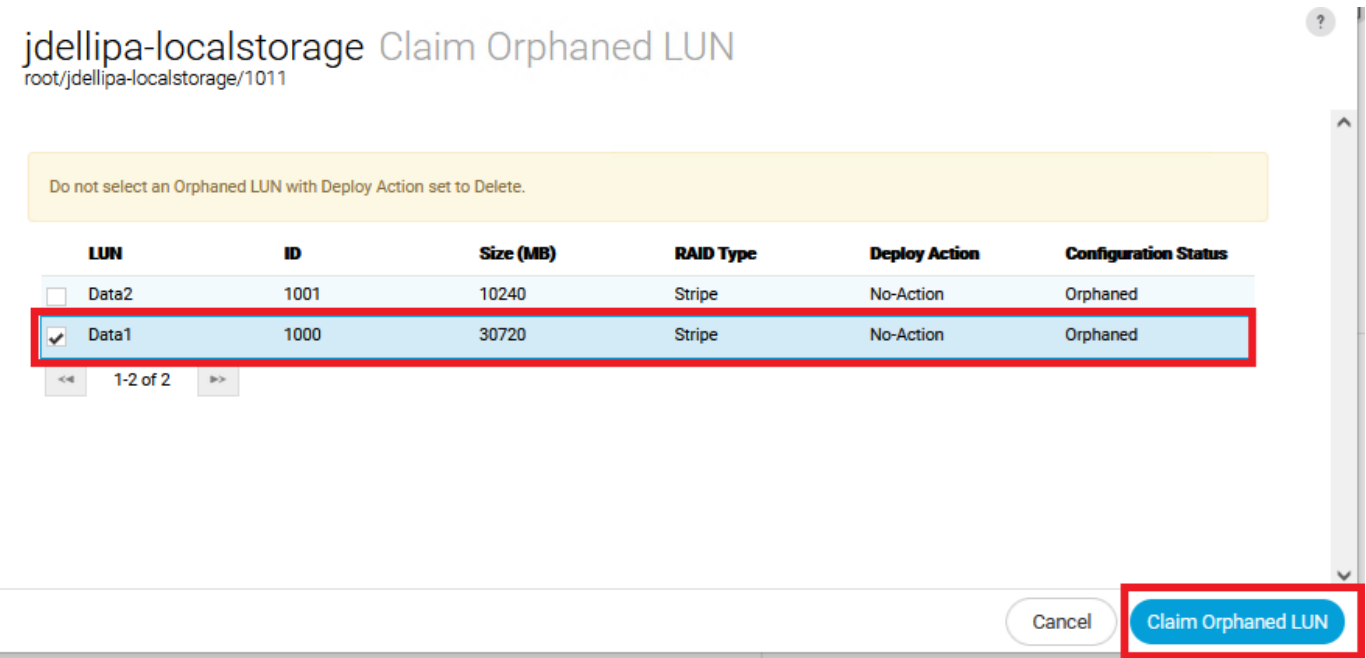

ステップ5:サイドバーから[Profiles] を選択し、適切なサービスプロファイルを探してダブルク リックします。[Storage] に移動し、[Storage Items] のすべてのLUNが適用され、オンラインにな っていることを確認します。

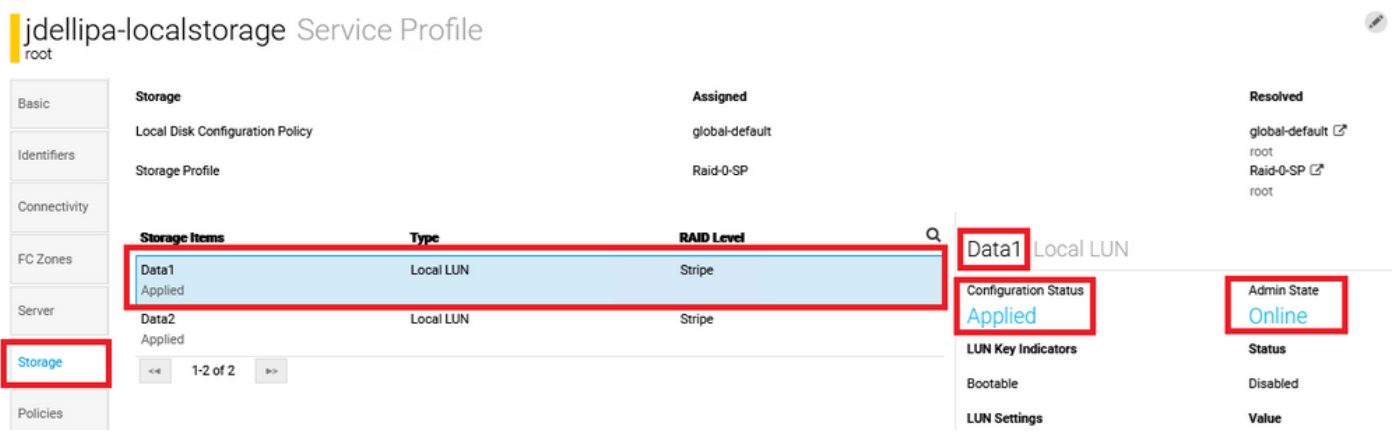

# 関連情報

- [Cisco UCS Centralスタートアップガイド](/content/en/us/td/docs/unified_computing/ucs/ucs-central/GUI-User-Guides/Getting-Started/2-0/b_CiscoUCSCentral_Getting_Started_Guide-2-0.html)
- [『Cisco UCS Central Server Management Guide』](/content/en/us/td/docs/unified_computing/ucs/ucs-central/GUI-User-Guides/Server-Mgmt/2-0/b_CiscoUCSCentral_ServerManagementGuide-2-0/b_CiscoUCSCentral_ServerManagementGuide-2-0_chapter_01000.html)
- [『Cisco UCS Central Storage Management Guide』](/content/en/us/td/docs/unified_computing/ucs/ucs-central/GUI-User-Guides/Storage-Mgmt/2-0/b_CiscoUCSCentral_StorageManagementGuide-2-0/b_CiscoUCSCentral_StorageManagementGuide-2-0_chapter_01000.html)
- [Cisco UCS Centralリリース2.0のリリースノート](https://www.cisco.com/c/ja_jp/td/docs/unified_computing/ucs/release/notes/RN-CiscoUCSCentral_2_0.html)
- Cisco Bug ID <u>[CSCvu87668](https://bst.cloudapps.cisco.com/bugsearch/bug/CSCvu87668)</u>:Local Service Profile(LSP)にストレージプロファイルがアタッチ されていない場合でも、LSPのグローバル化が失敗する可能性があります。
- [テクニカル サポートとドキュメント Cisco Systems](https://www.cisco.com/c/ja_jp/support/index.html?referring_site=bodynav)